## **●SH200-J 復旧作業(ver1.65以上)**

### 1. 長期接続不具合によるサービス停止からの復旧

#### ● 症状

端末が長期間(約70時間)接続不能になると端末の画面が「図-1」のように表示され、端末機能 が停止します。

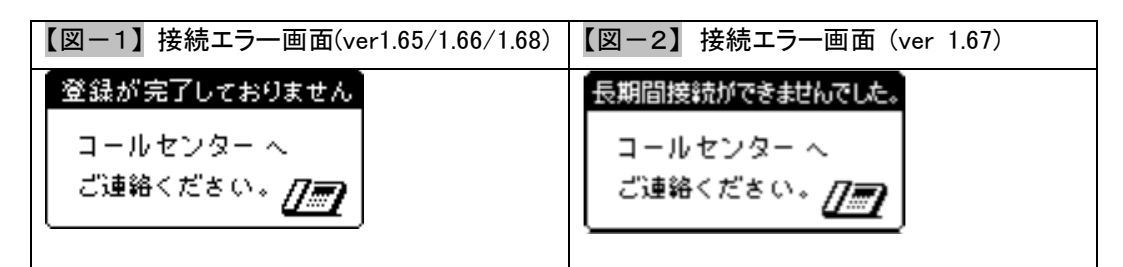

#### ● 復旧方法

端末の表にある三つのボタンから両側のボタン(▲▶)を押しながら電源を入れてください。 出てくる画面の指示に従い、設定を進めてください。

※Ver1.68の場合、機器の解除操作は必要ありません。端末を再起動してください。 接続できない場合はお客様のネットワーク環境を再度ご確認ください。

● 復旧手順

- ① 端末の電源を切ってください。
- ② 端末の表にあるボタンから両側のボタン(●▶)を押しながら電源を入れてください。

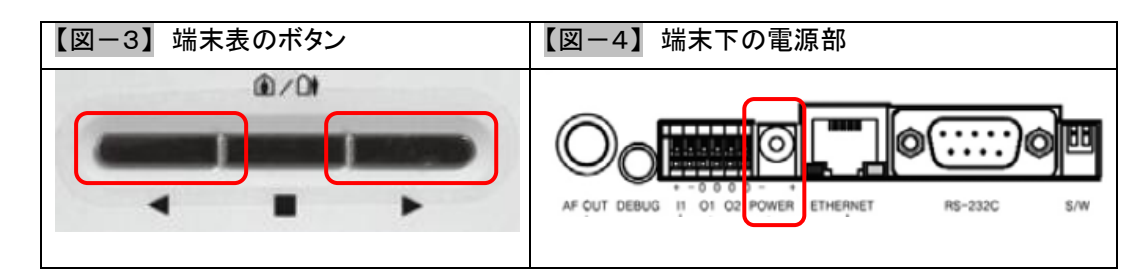

③ 初期化モードに入ると下記の画面が評されます。

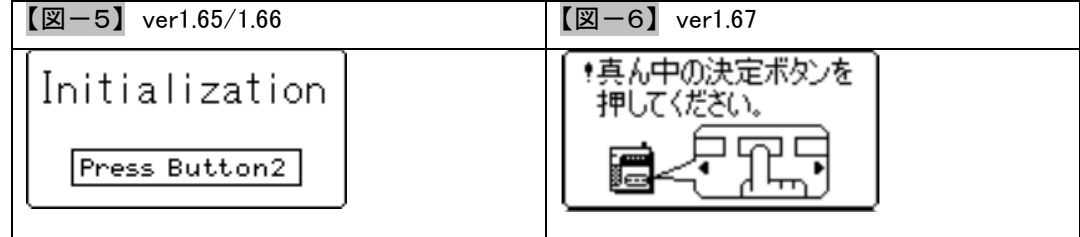

【図-7】 端末表のボタン  $0/0$ 

### 画面表示確認の上、端末の表にあるボタンから真ん中ボタン(■)を押してください。

④ 初期化完了画面が表示されます。

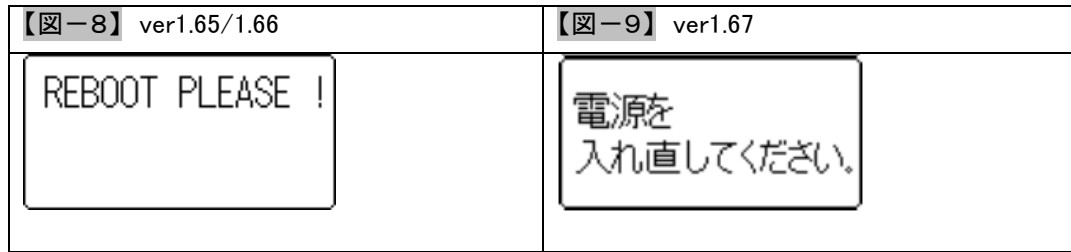

# 画面表示確認の上、端末の電源を入れなおしてください。

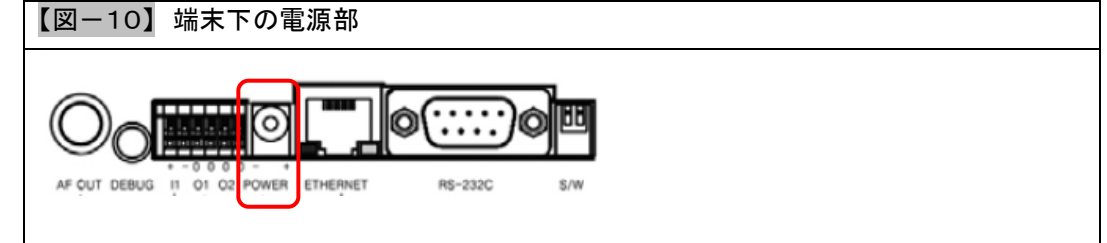